## Migrating from the SVN repository to the Native repository type

Migrating from the SVN repository to the Native repository type

- 1. Start the server on the SVN repository.
- 2. Open the **Administrator's Console**, trigger project export. Select a directory to permanently store the projects. This will be the directory in which the server will subsequently operate.
- 3. In the Administrator's Console, reconfigure the server for the Native repository. Specify the directory where you stored the projects as the directory to work with.
- 4. Restart the server to use this new repository.

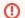

## Server users

Make sure all users are logged out before restarting the server.

5. Projects are now in the new Native repository.